# Windows 10 1803 (April 2018) Update

#### AND- Keyboard shortcuts for all (most) versions of Windows

#### AND- Your questions about Windows answered

By- Neil Higgins and the LCCUG Board

## What we will cover

- •Part One- What Has been removed and what is new with this update.
- •Part Two- Useful Keyboard Shortcuts.
- •Part Three- YOUR QUESTIONS!!!!

## The update should be "automatic"

- Unless you've installed a tool to prevent updates, or changed the settings yourself.
- Requires 16 to 20 Gigabytes of free space. If you have a small laptop with, for example, only a 32 Gigabyte storage drive, you'll have to do a work around (a flash drive with enough space).
- There is a program that can be downloaded from Microsoft that will force the update, or you can do it through Windows Update and not wait.
- BACK UP YOUR DATA BEFORE!!!!!!!
- AND, You'll have to set your privacy settings back after the update.

## AND UNFORTUNATELY, IN SOME CASES,

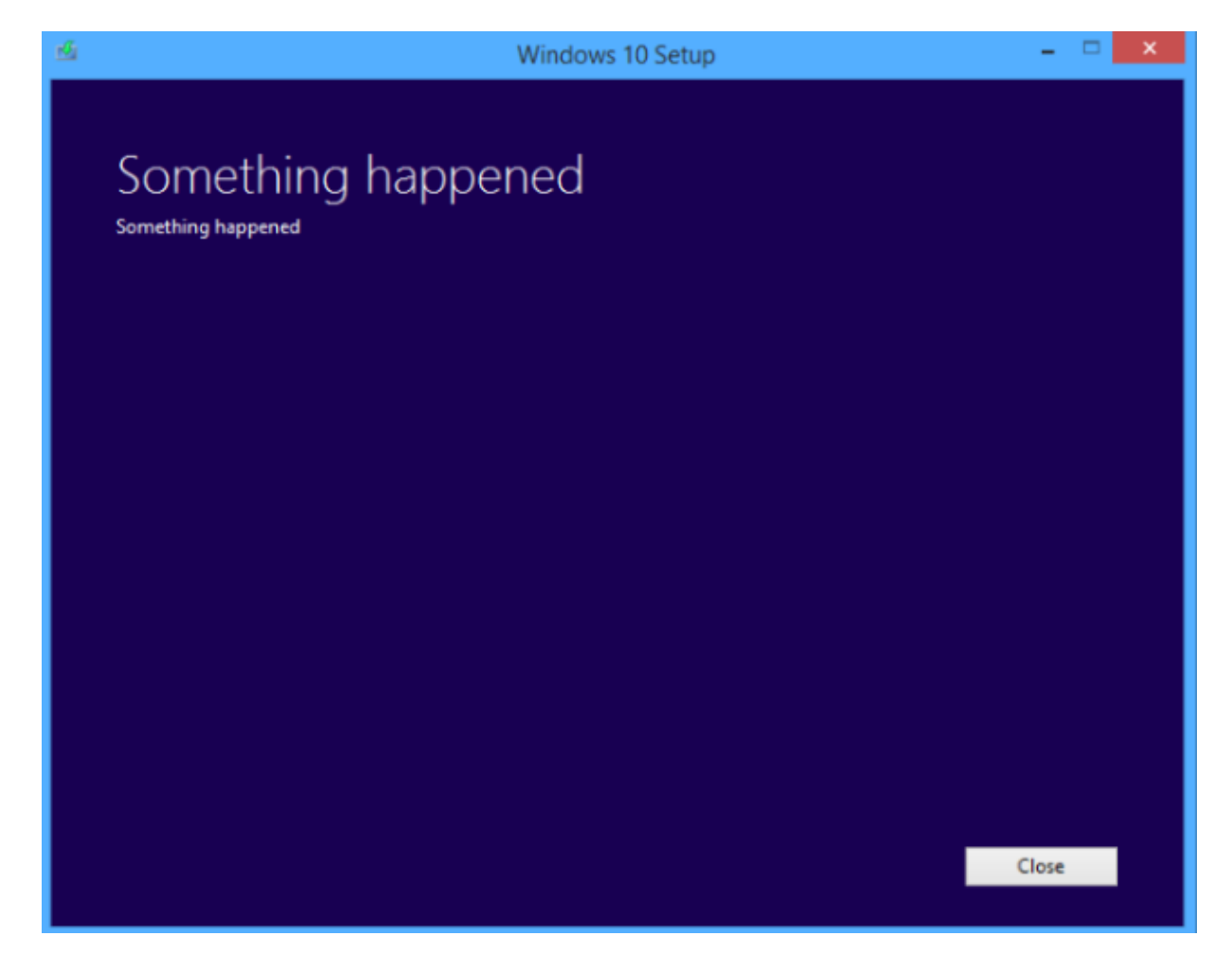

To start, what does the word "Deprecated" mean?

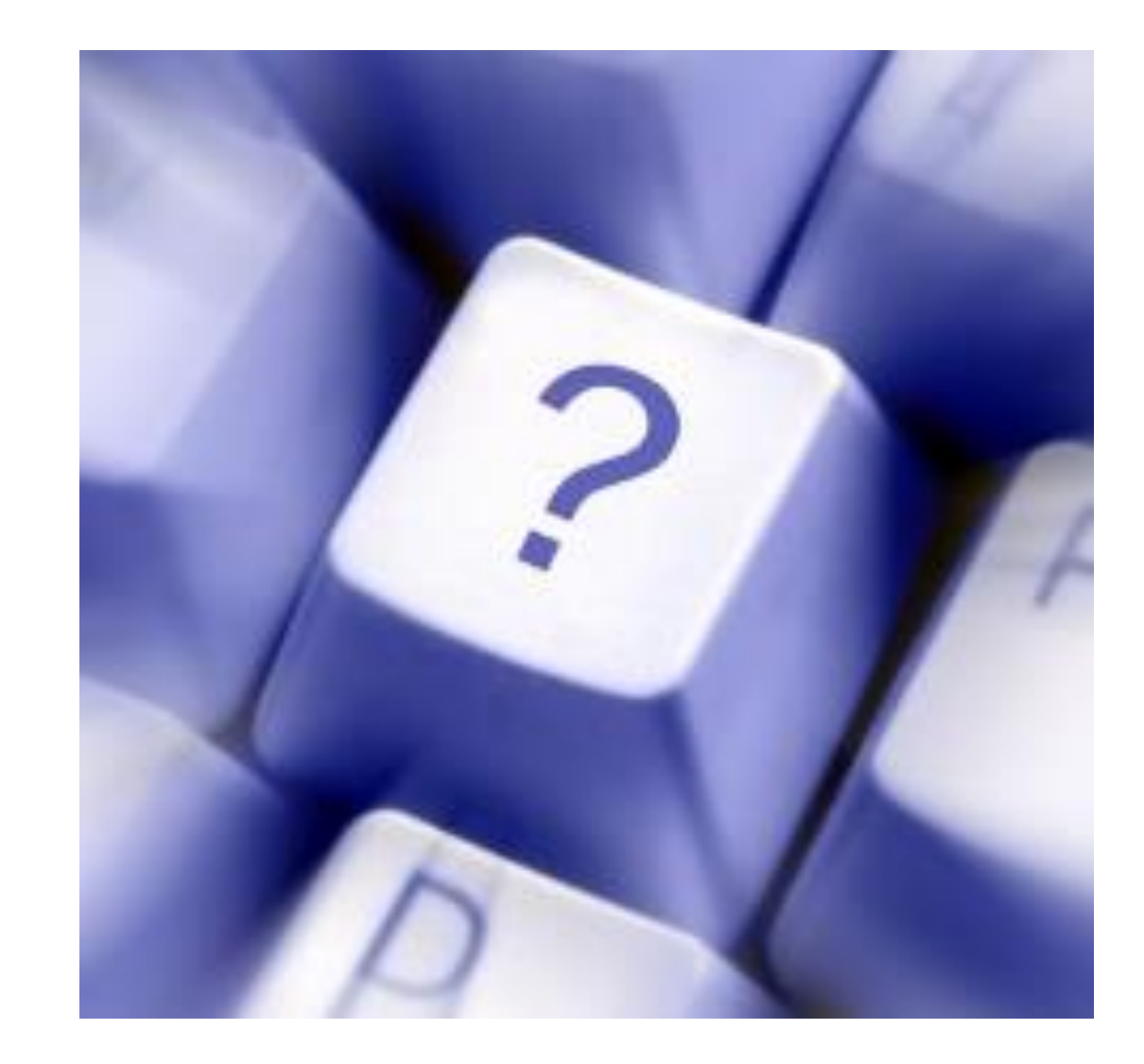

# Definition of Deprecated

•In the world of software development, "deprecated" refers to functions or elements that are in the process of being replaced by newer ones. The term comes from the word "deprecate," which means to disapprove of something. While deprecated items may work in the current version of a programming language (or operating system), they may not function in future updates. Therefore, users are advised to replace deprecated items with other options.

## Windows 1803 Features Deprecated- 1

- Groove Music Pass (Actually ended at the end of 2017).
- People Suggestions will no longer include unsaved contacts for non-Microsoft accounts.
- Language control in the Control Panel (Now in settings App).
- HomeGroup Removed, but does not affect your ability to share printers, files, and folders.
- Connect to suggested open hotspots option in Wi-Fi settings. You can manually connect to free wireless hotspots with Network & Internet settings, from the taskbar or Control Panel, or by using Wi-Fi Settings (for mobile devices).

## Windows 1803 Features Deprecated- 2

- XPS File Viewer- If it is already installed, it will still work.
- However, if you install Windows 10, version 1803, on a new device (or as a clean installation), you may need to install XPS Viewer from Apps and Features in the Settings app or through Features on Demand. If you had XPS Viewer in Windows 10, version 1709, but manually removed it before updating, you'll need to manually reinstall it.

## Some Features No Longer Being Developed

- Software Restriction Policies in Group Policy. Use AppLocker or Windows Defender Application Control.
- Offline symbol packages- Moved to Microsoft's Azure Symbol Store.
- Contacts feature in File Explorer- Use the People App.
- Phone Companion- Use the Phone Page for mobile devices.
- IPv4/6 Transition Technologies (for Internet IP Addresses).

### What's New in Windows 1803 (April 2018 Update)

#### NEW CUSTOMIZATION OPTIONS

- Bluetooth Swift Pair- Makes Bluetooth device pairing easier.
- Compatibility specifications- Make hardware play better with others.
- New OOBE (**O**ut **O**f **B**ox **E**xperience) screens, and screen order- make it easier for users.
- New Start layout customization option.
- Power controls and Unattended settings changed or removed.

### What's New in Windows 1803 (April 2018 Update)

#### NEW IN "DESKTOP MANUFACTURING"

- Enable Windows 10 in S mode (like a Chromebook).
- Preinstall apps per region.
- Windows Timeline (Next to Search Below)-

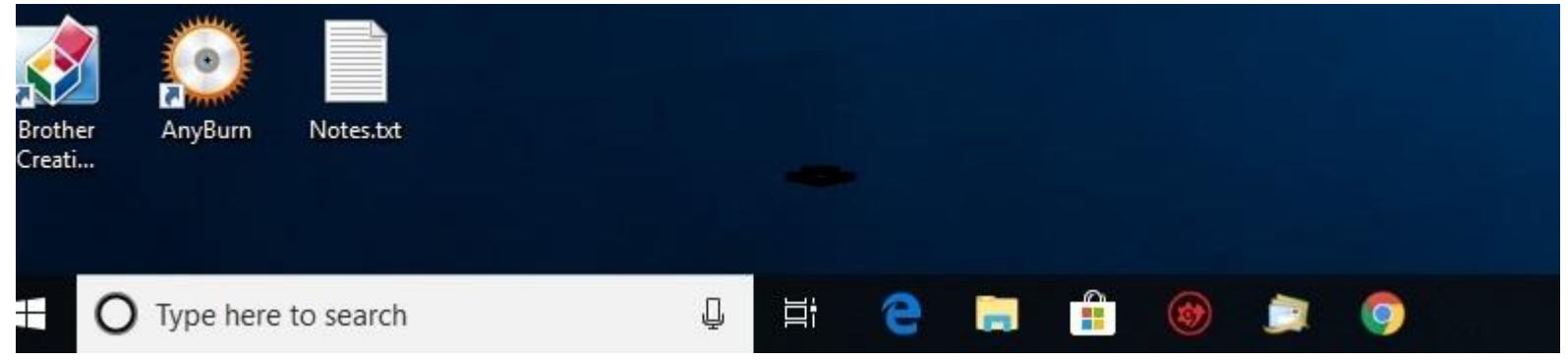

+ New desktop

O Type here to search

믬.

Q

 $\bullet$ 

 $\left( \mathbf{r} \right)$ 

 $\overline{m}$ 

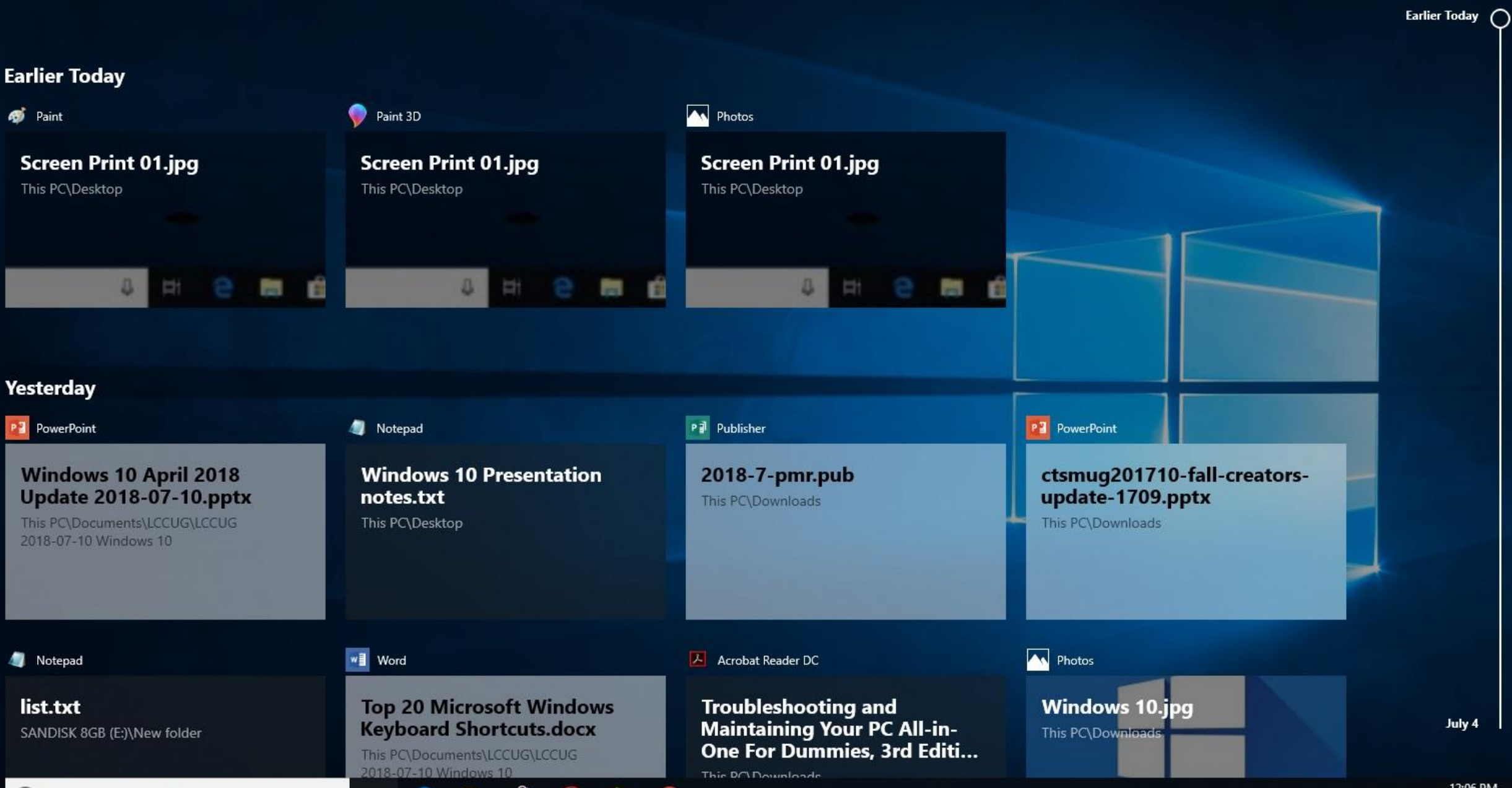

12:06 PM 7/9/2018

 $\Box$ 

### What's New in Windows 1803 (April 2018 Update)

#### NEW IN DRIVER DEVELOPMENT

•Camera, Display, Networking, Mobile Broadband, PCIe, Sensors, USB, Wi-Fi Driver Development.

#### PART TWO- KEYBOARD SHORTCUTS

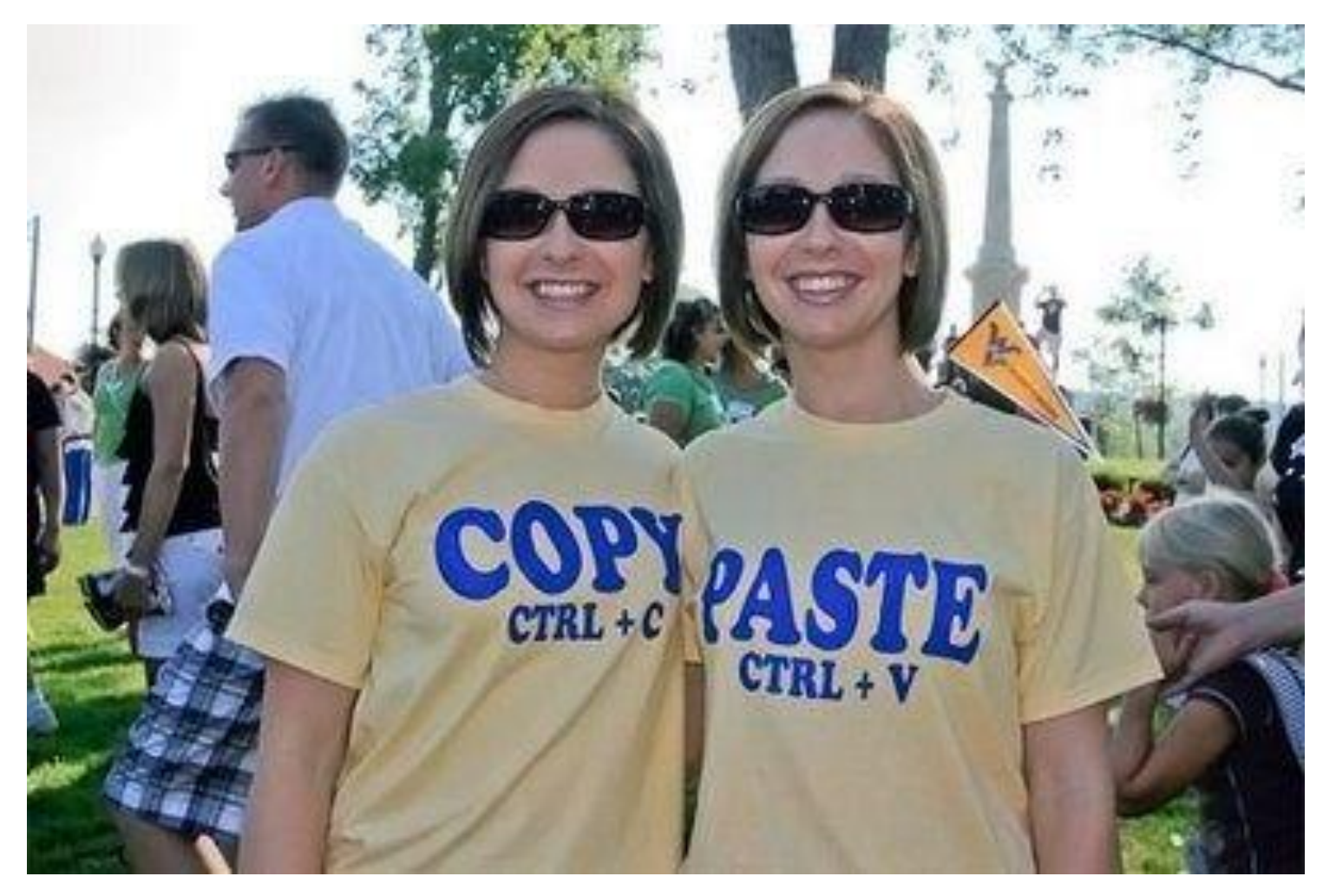

LCCUG Windows 10 1803 2018-07-10 14

# Please follow along on your handout.

## The next three slides will have these keyboard shortcuts

**Alt-Tab-** Cycle between running applications, shows applications in small views.

**Alt-Esc-** Cycle between running applications in full screen view.

**Ctrl-Alt-Tab-** Similar to Alt-Tab, cycling between running applications, but "sticks" on the last application you chose (Windows 10).

**Windows Key-D-** Return immediately to the main Windows desktop. Doing this a second time will take you back to the application you were in.

**Ctrl-Shift-Esc-** Bring up Windows Task Manager, which will show you running applications, and will allow you to close one that has crashed or is misbehaving.

**Shift-Arrow-** Highlight text in a webpage or document.

**Ctrl-Shift-Arrow-** Select word or paragraph.

**Ctrl-C-** Copy selected text.

**Ctrl-V-** Paste text you selected with Ctrl-C.

**Ctrl-X-** Delete selected text. Deleted text can then be pasted elsewhere.

**Ctrl-A-** Selects everything. Can also be used in Windows File Explorer to select a group of files to copy, move or delete.

#### **Note: Ctrl-C or V or X or A should work across all Windows applications.**

**Ctrl-Z-** Undo. Undoes something you've just done, like unpasting something you've just pasted. Works across all Windows applications.

**Ctrl-Y-** Redo. Repeats an action you just done, such as pasting something a second time.

**PrtScn** (Print Screen) and then **Ctrl-V-** An easy way to copy and entire file's contents and pasting it into a second file.

#### **File Management Shortcuts:**

**Windows Key-E-** Opens Windows File Explorer.

**F2 (Function Key 2)-** Rename a selected file or folder.

**Esc-** Stop function you are trying to do.

**Alt-Enter-** Look at the properties of a file or folder you've selected.

**F3 (Function Key 3)-** Search in File Explorer for a file or folder by name/partial name.

#### **Other Helpful Keyboard Shortcuts:**

**F1 (Function Key 1)-** Help, works across all Windows application.

**F10 (Function Key 10)-** Activates the top menu in the Windows application you are in.

**Alt-F4-** Close the application you are in. Will also allow you to quickly shut down if you are on the main Windows desktop.

### Part Three- Your Questions

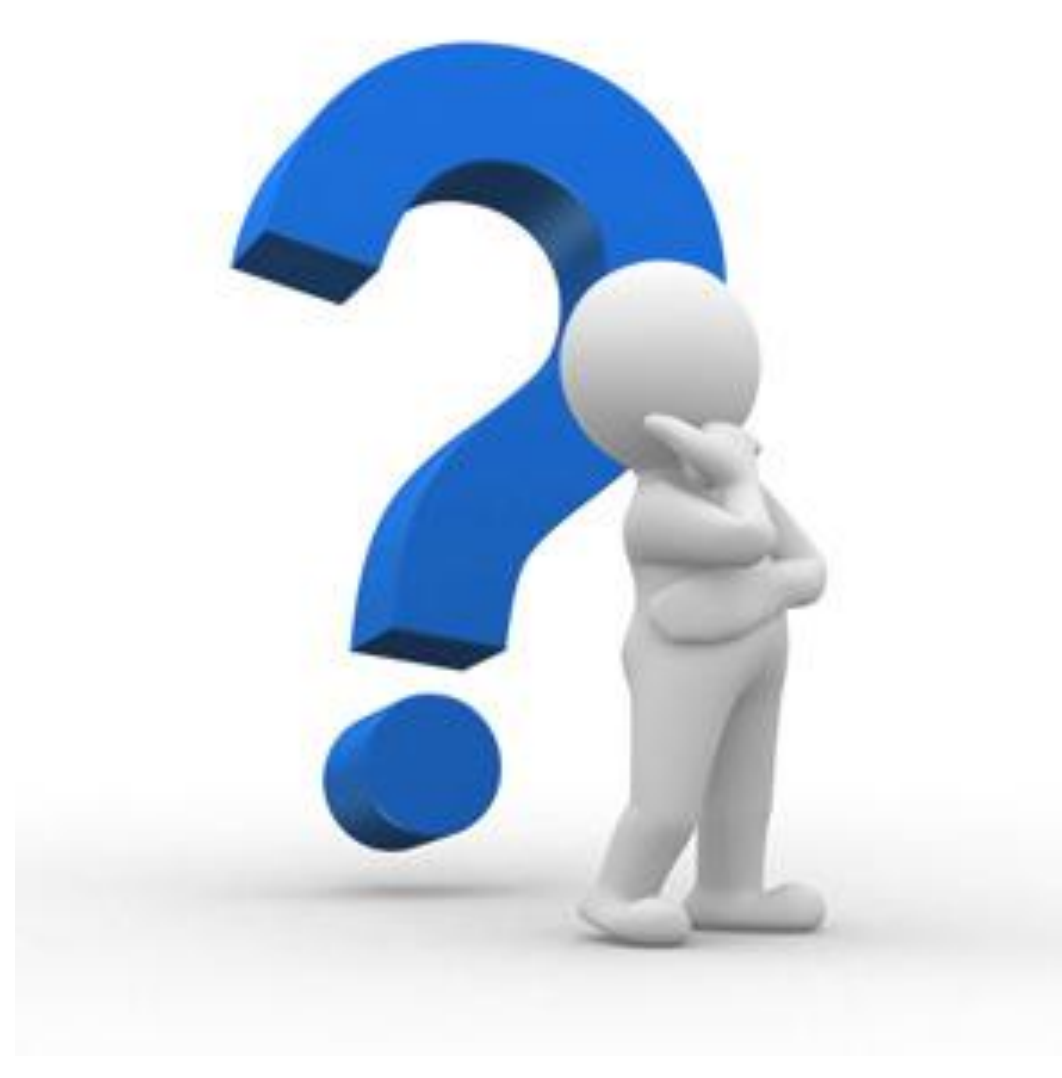

# Web Links Page 1

Windows 10 release information

<https://www.microsoft.com/en-us/itpro/windows-10/release-information>

What's New In Windows 10 2018 Spring Update, Jere Minich, APCUG VTC 5-5-18

<https://www.youtube.com/watch?v=lD7JR09JSGA&>

Here Are All the Copy, Paste, General, File Explorer and Windows Logo Keyboard Shortcuts Available in Windows http://www.majorgeeks.com/content/page/here are all the copypastegeneralfile explorer and windows logo keyboard shortcuts available in windows.html

Windows 10 Problems You Can Fix Yourself With Included Troubleshooters

http://www.majorgeeks.com/content/page/windows 10 problems you can fix y ourself with included troubleshooters.html

# Web Links Page 2

#### **What Is Windows 10 Timeline and How to Use It**

http://www.majorgeeks.com/content/page/what is windows 10 timeline and how to use it.ht ml

**How To Create App Shortcuts On Desktop In Windows 10**

<http://www.intowindows.com/how-to-create-app-shorcuts-on-desktop-in-windows-10/>

**The Complete Guide to Windows 10 Privacy Settings** 

<https://www.makeuseof.com/tag/complete-guide-windows-10-privacy-settings/>

Windows 10: A cheat sheet

<https://www.techrepublic.com/article/windows-10-the-smart-persons-guide/>